Link do produktu:<https://sklepsatelitarny.pl/bezprzewodowy-transmiter-hdmi-ezcast-2-p-16346.html>

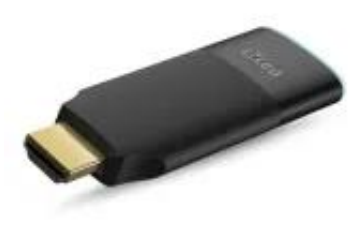

## Bezprzewodowy transmiter HDMI EZCast 2

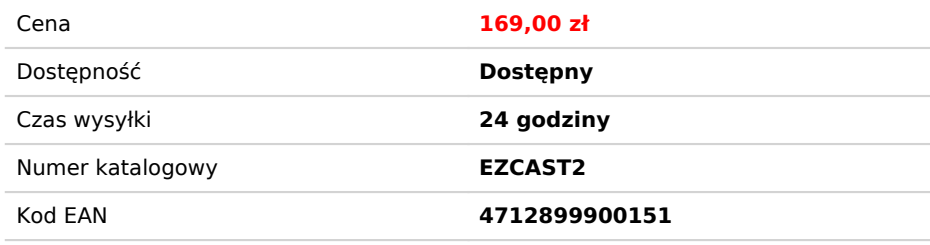

## Opis produktu

**EZCast 2** to bezprzewodowy, uniwersalny transmiter Miracast HDMI, który zmieni Twój zwykły telewizor w inteligentny odbiornik z bezprzewodowymi funkcjami (m.in. screen mirroring) oferowanymi przez aplikację EZCast. Dwuzakresowa antena bezprzewodowa **2,4 GHz / 5 GHz** oferuje najlepsze wrażenia z bezprzewodowego wyświetlania filmów i obrazów za niewielką ilość pieniędzy. Producent udostępnia dodatkowo aplikację EZCast, która jest niezbędna do działania urządzenia.

Uniwersalny, bezprzewodowy odbiornik z procesorem Dual Core. Wyposażony w dwuzakresowy router AP z możliwością podłączenie Punkt - Punkt. **Chip 8821** wspiera technologię Wi-Fi 802ac dual band dzięki czemu doświadczenia związane z multimediami są jeszcze doskonalsze!

Multicast wspiera wiele technologii bezprzewodowych, między innymi **Airplay,MiraCast** oraz **DLNA**. Urządzenie jest bardzo uniwersalne, dzięki kompatybilności z najpopularniejszemu oprogramowaniu, takim jak: **iOS, Android, Windows** oraz urządzenia **Mac.**

## **Jak urządzenie działa w praktyce?**

Urządzenie działa bardzo dobrze. Biorąc pod uwagę cenę, można nawet stwierdzić, że jest świetne. Podłączenie urządzenia nie zabiera zbyt wiele czasu, jakość obrazu jest zadowalająca. Idealnie sprawdza się w warunkach domowych (w takich go testowaliśmy) gdzie Internet nie jest mocno obciążony. Wtedy też, obraz nie generuje żadnych zakłóceń a praca jest płynna. Problemy pojawiły się na słabej jakości sieci Internetowej. Co prawda, można bez problemu pochwalić się zdjęciami z wakacji na dużym ekranie, ale film delikatnie "ścina". Oczywiście da się oglądać, dźwięk odtwarza się w czasie rzeczywistym, tylko obraz był troszkę mniej zadowalający. Wspomnieliśmy wcześniej o aplikacji. Aplikacja działa, ale… nie daje nam nic innego niż dałby nam mirror. Daje nam "autorskiego" youtube'a, możliwość przeglądania zdjęć i filmów. Niestety, nie możemy jej polecić z czystym sumieniem.

Regularnie aktualizowane oprogramowanie sprzętowe z poziomu chmury wirtualnej, pozwala aktualizować funkcje i zachować kompatybilność z najnowszymi smartfonami i laptopami.

## **Jak wyświetlić obraz z telefonu na telewizorze?**

1. Podłącz urządzenie do portu HDMI w telewizorze HDTV i włącz go za pomocą zewnętrznego źródła zasilania USB.

2. Na wyświetlaczu telewizora wyświetli się nazwa sieci Wifi oraz hasło. Należy podłączyć się do niej za pomocą telefonu. 3. Udostępnij ekran telefonu za pomocą opcji Mirrorlink

**UWAGA!** Możliwość obsługi za pomocą aplikacji EZCast

**Specyfikacja**:

**Oprogramowanie dostępne poniżej**:

**Instrukcja obsługi video:**